## **ANDROID EVENT ANALYTICS**

Project report submitted in partial fulfilment of the requirement for the degree of Bachelor of Technology

in

## **Computer Science and Engineering/Information Technology**

By

#### **AKSHIT GUPTA**

(161304)

Under the Supervision of

Dr. Geetanjali Rathee

to

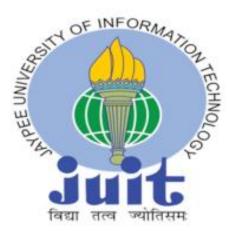

Department of Computer Science & Engineering and Information Technology

## Jaypee University of Information Technology Waknaghat, Solan-173234, Himachal Pradesh

#### **DECLARATION BY THE SCHOLAR**

I hereby declare that this project report titled 'Android Event Analytics' in partial fulfillment of the requirements for the award of the degree of Bachelor of Technology in Computer Science and Engineering/Information Technology submitted in the department of Computer Science & Engineering and Information Technology, at Jaypee University of Information Technology, Waknaghat, Solan is an authentic record of my work carried out under supervision of Dr. Geetanjali Rathee . I have not submitted this work elsewhere for any other degree or diploma. I am fully responsible for the contents of my B.Tech. Industrial Project.

Akshit Gupta 161304 Department of Computer Science Jaypee University of Information Technology May, 2020

#### SUPERVISOR'S CERTIFICATE

This is to certify that the work reported in BTech. Industrial Training entitled "Android Event Analytics" submitted by Akshit Gupta at Jaypee University of Information Technology, Waknaghat, India is a bonafide record of his original work carried under my supervision. This work has not been submitted elsewhere for any other degree or diploma.

Geotorial

Dr. Geetanjali Rathee

Assistant Professor (SG)

Department of Computer Science

Jaypee University of Information Technology

Vihaan Verma

Mr. Vihaan Verma

Android Team Lead

Testbook, Navi Mumbai, India

## **TABLE OF CONTENT**

| INNER FIRST PAGE                   | 1  |
|------------------------------------|----|
| DECLARATION BY THE SCHOLAR         | 2  |
| SUPERVISOR'S CERTIFICATE           | 3  |
| ACKNOWLEDGEMENT                    | 7  |
| ABSTRACT                           | 8  |
| LIST OF ACRONYMS AND ABBREVIATIONS | 9  |
| LIST OF FIGURES                    | 10 |
|                                    |    |
| CHAPTER 1                          |    |
| INTRODUCTION                       | 11 |
| 1.1. Introduction to Android?      | 11 |
| 1.2. Why to use Android?           | 12 |
| 1.3. Java vs Kotlin for Android    | 12 |
|                                    |    |
| CHAPTER 2                          |    |
| THEORETICAL LEARNINGS AND RESEARCH | 18 |
| 2.1. Activity In Android           | 18 |
|                                    |    |

4

| 2.2. Activity Life Cycle         | 19 |
|----------------------------------|----|
| 2.3. Fragments In Android        | 21 |
| 2.4. Fragments Life Cycle        | 22 |
| 2.5. Basic Android Architectures | 25 |
| 2.5.1 MVC                        | 26 |
| 2.5.2 MVP                        | 28 |
| 2.5.3 MVVM                       | 30 |

#### **CHAPTER-3**

| TOOLS AND TECHNOLOGIES | 33 |
|------------------------|----|
| 3.1. WEBENGAGE         | 33 |
| 3.2. BITBUCKET         | 34 |
| 3.3. ASANA             | 35 |
| 3.4. JAVA              | 35 |
| 3.5. KOTLIN            | 36 |

## **CHAPTER 4**

5

| PROJECT IMPLEMENTATION | 37 |
|------------------------|----|
| 4.1. Framework Events  | 37 |
| 4.2. Custom Events     | 38 |
| 4.3. Event Triggering  | 41 |
|                        |    |
| CHAPTER 5              |    |
| CONCLUSIONS            | 52 |
| 5.1. RISK ANALYSIS     | 52 |
| 5.2. FUTURE SCOPE      | 53 |
| 5.3. CONCLUSION        | 55 |
| REFERENCES             | 57 |

#### ACKNOWLEDGEMENT

This internship opportunity at Testbook is a great chance for learning and professional development. I would like to express my deepest gratitude and special thanks to the founder and CEO of the company Mr. Ashutosh Kumar who inspite of being extraordinarily busy with his duties, took time out to hear, guide and keep me on the correct path of learning and developing.

I express my deepest thanks to Mr. Ayush Varshney, Managing Partner and Chief Technical Officer for taking part in useful decision & giving necessary advices and guidance and arranged all facilities in the office.

It is my radiant sentiment to place on record my best regards, deepest sense of gratitude to my mentors, Mr. Vihaan Verma, (Android Team Lead), Mr. Abhishek Bharti (Software Developer) for their careful and precious guidance which were extremely valuable for my study both theoretically and practically.

I would like to acknowledge guidance of my institute mentor, Dr. Geetanjali Rathee who constantly guide me during my internship and suggest me to improve on every aspect.

## ABSTRACT

Event refers to all the actions performed by users while interacting with your mobile apps, website and campaigns. This enables you to gain in-depth insights into user interactions across your app, website, and channels. You can also leverage this data to segment users, personalize messages and configure campaign targeting. Hence, Event triggering and reviewing helps companies to interact with users indirectly and track their activity.

Based on events triggered, the company gets to know about how exactly is their product performing in the market as compared to various other products in the existing market.

Based on the data analysis of these events and other stats. Companies gets to know where it should improve it's product in order to capture more user interest and interaction.

#### LIST OF ACRONYMS / ABBREVIATIONS

- MVP Model View Presenter
- MVC Model View Controller
- MVVM Model View ViewModel
- CSS Cascading Style Sheet
- WE WebEngage
- IDE Integrated Development Environment
- DOM Document Object Model
- HTTP HyperText Transfer Protocol
- NPE Null Pointer Exception
- JSON JavaScript Object Notation
- MIME Multi-purpose Internet Mail extension
- MVCC Multi Version Concurrency Control
- OOB Out Of the Box
- POC Proof Of Concept
- POJO Plain Old Java Object
- REST Representational State Transfer
- SEO Search Engine Optimization

#### UI User Interface

#### URL Uniform resource Locator

VCS Version Control System

### LIST OF FIGURES

Fig.1.1 Android

Fig.1.2 Why Android

Fig.3.2 Activity Life Cycle

Fig.3.3 Android Fragments

Fig.3.4 Fragment LifeCycle

Fig.1.3.1 Kotlin Sample Code

Fig.1.3.2 Kotlin code snap (concise)

Fig.1.3.2 Kotlin code snap (safe)

*Fig.1.3.2 Kotlin code snap (interoperable)* 

Fig.3.5.3 FrameWork Events

Fig.3.5.3 Custom Events

# CHAPTER -1 INTRODUCTION

## **1.1 Introduction to Android?**

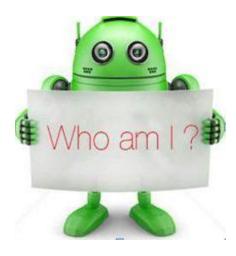

Fig.1.1 What is Android?

It is a free, open-source operating system for tabs, mobiles etc. It is basically based on linux. It was developed by google.

- World's most popular mobile platform is Android.

## 1.2 Why to use Android ?

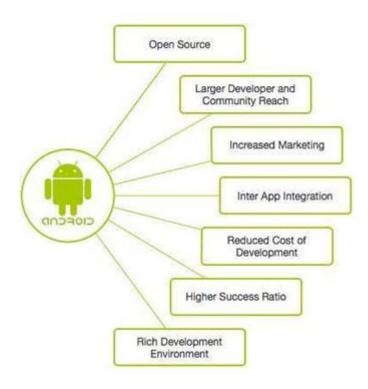

Fig.1.2 Why Android

## 1.3 Java vs Kotlin for Android Development

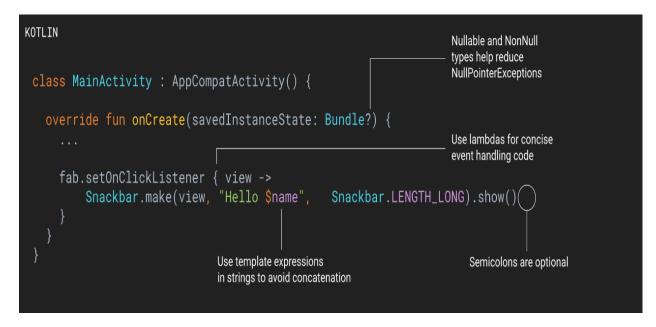

Fig.1.3.1 Kotlin Sample Code

Kotlin over-powers Java in development process..WHY??

We all know that throughout the world, at this very moment, Java is the highly utilized and used languages in the android app development.

But, that does not mean that it's the only best language out of the options that we have.

It is old, it's prone to errors, it's syntax is complicated at times.Kotin is a better option to do app development on other hand.

Engineers have begun to overcome issues related to java 8 but they still are struck up in the previous versions of java... i.e java 6 and java 7. The present scenario is such that we can't expect it to improve soon.

So, this is where Kotlin becomes handy and that's why it has a slight edge over Java. It is easy to adapt to, has a simple syntax and has much more to offer as discussed later.

The JDK engineers are also picking up well with kotlin.

So the reason right ahead is an ideal opportunity for beginning in utilizing the cutting edge, advanced, practical language for your Android improvement ventures.

Nougat version of android additionally was a strong endeavor for help to the highlights of java 8 utilizing, yet a large portion of those are just usable on the off chance that you have min version say 24 which is poor to have. taking into account the amount of moderate our android has became .

## ✤ Java is prone to errors..

Perhaps the greatest defect in Java is the manner in which it handles "invalid," prompting the feared Null-Pointer-Exception (NPE)

Today, the NPE is one of the most widely recognized explanations behind accidents in Android applications. Truth be told, it's practically difficult to have an application underway throughout solitary NPE .

What's more, "nullability" is a considerably more serious issue for Android. Invalid is a proficient and basic method of speaking to the nonattendance for worth, the Android-system utilizes this thing to its own system and its own api's. It is however bad fact that Java is making it more challenging for the Enginners to deal with itself.

Another issue is the way in which software engineers frequently overlook the manner in which Java actualizes non-static inward classes and mysterious internal classes, which consistently hold a certain reference to the external class. In this

manner, engineers wind to make the applications defenseless to overflow of memory/space.

## \* Kotlin doesn't have any Null-Pointer-Exception

When using kotlin, you need not to stress over this Null-Pointer-Exception on the grounds that invalid security is prepared in kotlin sort framework. It's very ideal getting Null-Pointer-Exception during the time of order as opposed to smashing applications at runtime.

How accomplishes this work by and by? As a matter of course, all factors are noninvalid. On the off chance that you need one variable of "null" type, you use "?" for that. Assume that you are having one string variable also that you are attempting for allocating an incentive :

```
val msg: string msg = "How are you?"
```

That was excellent in working ...

What about this now:

val msg: string msg = Null

In this case, The compiler neglects aggregate, rather gives error, "Invalid can't be an estimation of a invalid sort string." It happened in light of the fact that all factors not-valid

val msg: string? msg = Null

Presently its ok, however u despite everything should b cautious that you are getting this var. due to the sort framework set up, it will be hard for NPEs to happen in your application at runtime.

## **\*** Kotlin is brief/conscise

Kotlin is very conscise and due to this the boiler\_plate code is also very less.

```
/*
Create a POJO with getters, setters, `equals()`, `hashCode()`, `toString()` and `copy()` in a single line:
*/
data class Customer(val name: String, val email: String, val company: String)
// Or filter a list using a lambda expression:
val positiveNumbers = list.filter { it > 0 }
// Want a singleton? Create an object:
object ThisIsASingleton {
    val companyName: String = "JetBrains"
}
Fig.1.3.2 Kotlin code snap (concise)
```

## \* Kotlin is Safer than Java

```
/*
Get rid of those pesky NullPointerExceptions, you know, The Billion Dollar Mistake
*/
var output: String
output = null // Compilation error
// Kotlin protects you from mistakenly operating on nullable types
val name: String? = null // Nullable type
println(name.length()) // Compilation error
// And if you check a type is right, the compiler will auto-cast it for you
fun calculateTotal(obj: Any) {
    if (obj is Invoice)
        obj.calculateTotal()
}
```

Fig.1.3.3 Kotlin code snap (safe)

## It can be used with java

Kotlin is interoperable with java

```
/*
  Use any existing library on the JVM, as there's 100% compatibility, including SAM support.
*/
import io.reactivex.Flowable
import io.reactivex.schedulers.Schedulers
Flowable
    .fromCallable {
        Thread.sleep(1000) // imitate expensive computation
        "Done"
     }
    .subscribeOn(Schedulers.io())
    .observeOn(Schedulers.single())
    .subscribe(::println, Throwable::printStackTrace)
// Target either the JVM or JavaScript. Write code in Kotlin and decide where you want to deploy to
```

```
import kotlin.browser.window
```

```
fun onLoad() {
    window.document.body!!.innerHTML += "<br/>Hello, Kotlin!"
}
```

Fig.1.3.4 Kotlin code snap (interoperable)

## **CHAPTER 2**

## THEORETICAL LEARNINGS AND RESEARCH

#### 2.1 Activity in Android

An action speaks to a solitary screen by taking the help from UI simple window and edge from Java. Action of android may be defined as the subclass ContextThemeWrapper class.

In the event in which the working is done with the help of C, C++ or Java languages by you, then it is more likely than not seen that your program begins from fundamental work. Fundamentally the same as way, Android framework starts the process inside an Activity beginning by an approach on Create callback technique. The grouping for callback strategies which states an action also a succession for callback techniques which tear apart a movement appeared underneath.

## 2.2 Activities Life Cycle

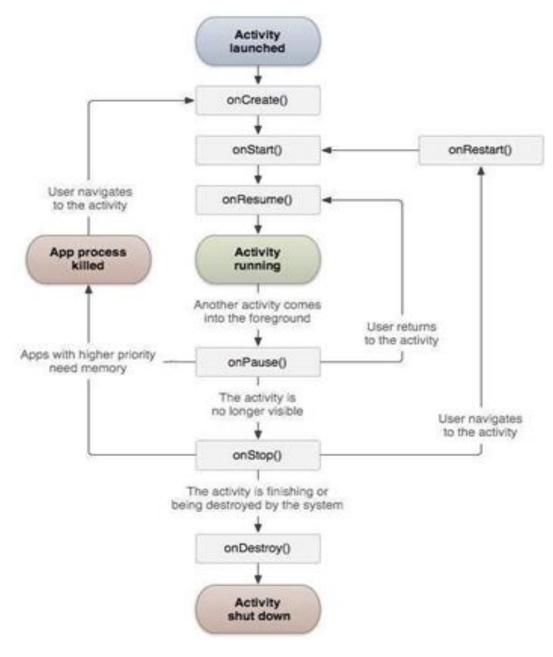

Fig.3.2 Activity Life Cycle

| S.No | Callbacks & Descriptions                                                                                                    |
|------|----------------------------------------------------------------------------------------------------|
| 1    | on Create()<br>It's the very first callback and gets called out as soon as the creation of<br>activity takes place the 1st time.                                                                                |
| 2    | on Start()<br>This callback gets called as soon as an activity becomes visible for a person.                                                                                                    |
| 3    | <b>on Resume()</b><br>This callback gets called as soon as the person starts interaction in application.                                                                                                    |
| 4    | <b>on Pause()</b><br>A activity which is paused does not gain any input from user, thus can't put codes in action. When called out, currently occupied activity gets holdup also the previous one gets resumed. |
| 5    | <b>on Stop()</b><br>It is called as soon as an activity, which was visible, disappears.                                                                                                    |
| 6    | <b>on Destroy()</b><br>This one gets calledout as soon as an activity gets destroyed by system.                                                                                                    |
| 7    | <b>on Restart</b> ()<br>It is the callback which gets calledout as soon as the activity starts again by pausing itself.                                                                                         |

## 2.3 Fragments in Android

Fragments in android are "reusable independent parts of a UI". Fragments are associated with Android activity, which is utilized for making dynamic and adaptable interface for client. Android fragment have certain associated lifecycle yet it generally be inserted with an action so the pieces life cycle is legitimately influenced by the parent action's life cycle and sections gets it's own information type. Inside an app of android one could utilize various pieces in a solitary movement to make multiple-pane user interface and furthermore could ready into utilize a solitary section in numerous activity.

The manager of a fragment is answerable to include/evacuate or supplant parts during app's execution phsase from anyplace inside its active .when include a section in an action, it recides inside view group inside action's chain of command and piece characterizes itself for design buy proclaiming the section through the action's format record as a component or through app's coding part by appending it to a current view group.

Shown below an ordinary scenario as to how two different fragments characterized through sections could be consolidated in a particular action for tablet device-type, however isolated when device-type is hand-set.

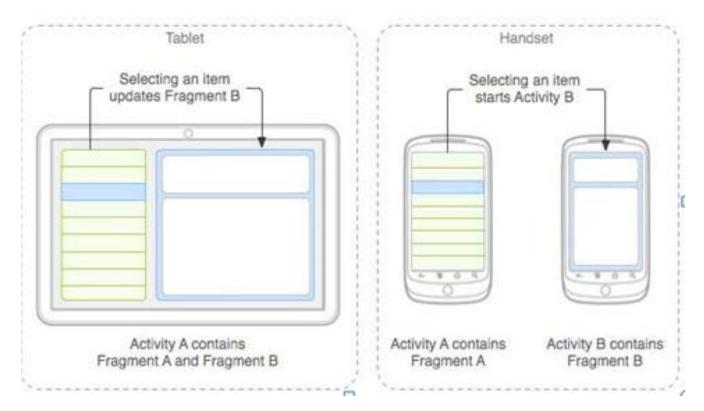

Fig.3.3 Android Fragments

The app could insert 2 pieces inside the activity-A, when the device type is tablet. Notwithstanding, but for device-type – handset, there is no sufficient space to adjust the two pieces, thus the associated-activity An incorporates just its section through rundown of paragraphs, and when the client chooses a paragraph, thus begins activity-B, which consolidates to subsequent part into peruse this paragraph.

## 2.4 Life Cycle of Fragment

The parts of Android system do have a life cycle of their own, fundamentally the same as an android movement. This segment briefs various phases

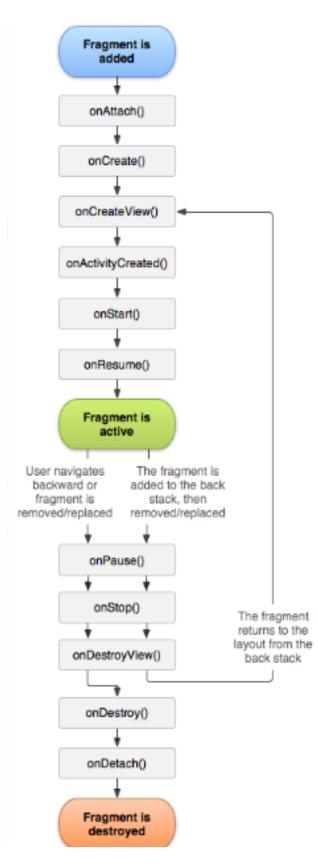

Fig.3.4 Fragment LifeCycle

Let's get to know each of these methods in little detail –

• **onAttach():** This part occasion often related through action case. Piece as well as actions isn't completely instated. Normally this strategy gives reference for movement that utilizes a section of additional intro work.

• **onCreate():** This technique is called out for making piece. You ought to introduce fundamental segment's piece which one may need to hold if the part tends to be delayed or halted, it continues.

• **onCreateView():** This callback is been called out if it is the only opportunity of the section from drawing its Ui . For drawing a Ui, one should restore the View segment through the technique which is the base of one's section's format. One may be returning as invalid when the Ui is not been provided.

• **onActivityCreated**(): This is called out after onCreateView strategy as soon as the host action is taken in consideration. Movement as well as section occasion are made just like view progression for action. Now, view may get to with thfindViewById strategy. model. Here, one can launch objects that requires a Context object

- **onStart():** This technique is called out after the section is noticeable.
- **onResume**(): Here fragment gets dynamic.

• **onPause():** This technique is considered, the main sign referring the client is ready to leave the piece. Generally this one is where one ought to submit the progressions which ought to persevered past and present client meeting.

• **onStop**(): Fragment is halted , calling out onStop()

• **onDestroyView():** View of fragment demolishes after calling this certain technique

• **onDestroy**(): This one is called to as for last tidy up the part's way yet not destined to call out from Android stage.

### 2.5 Basic Android Architectures (MVC versus MVP versus MVVM)

These are two of the most generally embraced other options, yet engineers are regularly separated regarding which one better fits with Android. There have been various blog entries over the previous year or so emphatically pushing for one over the other, yet regularly these transform into contentions of feeling over target rules. As opposed to quarrel about which approach is better, this article takes a gander at the worth and potential issues with each of the three methodologies so you can settle on an educated choice for yourself.

### 2.5.1 MVC (Model View Controller)

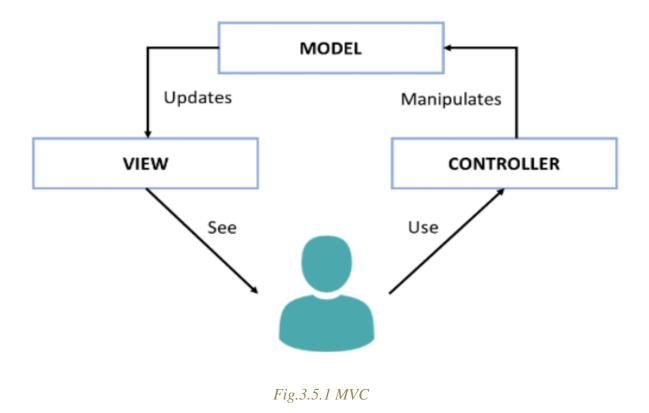

#### Model

The model combines the Data plus State plus Business rational for Tic-Tac-Toe app. It is the minds of application in a manner of speaking. It isn't attached with view and controller, along these lines, it can be reused in numerous unique circumstances.

#### View

The view works as the representation. It has an obligation i.e. to rend the User Interface also for conveying the controller as soon as the client collaborates with app. Within the MVC design, views commonly truly "imbecilic" so, having zero information on basic model also, nor comprehension for state to do as soon as the client connects through clicking catch, composing the worth, and rest. Basic realization is: the less one realize, more inexactly they are to model which also implies the more change prone and adjusting they become.

#### Controller

Controller in technical terms is the Glue which integrates this app. Or the ace controller that knows what ever occurs. The point where the View tell that a client has a catch, controller concludes to collaborate both the model as needs be

#### Assessment

MVC works superbly of isolating the model and view. Unquestionably the model can be effectively tried on the grounds that it's not attached to anything and the view has not a lot to test at a unit testing level. The Controller has a couple of issues in any case.

#### **Controller Concerns**

• **Testability** - The controller is tied so firmly to the Android APIs that it is hard to unit test.

• **Modularity and Flexibility** - The controllers are firmly coupled to the perspectives. It should be an expansion of the view. In the event that we change the view, we need to return and change the controller.

• **Maintenance** - Over time, especially in applications with iron deficient models, increasingly more code begins getting moved into the controllers, making them enlarged and weak.

How might we address this? MVP to the salvage!

#### 2.5.2 MVP (Model View Presenter)

MVP splits the controller up so the normal view/action coupling can happen without binds it to the remainder of the "controller" obligations. More on this beneath, yet how about we start again with a typical meaning of obligations when contrasted with MVC.

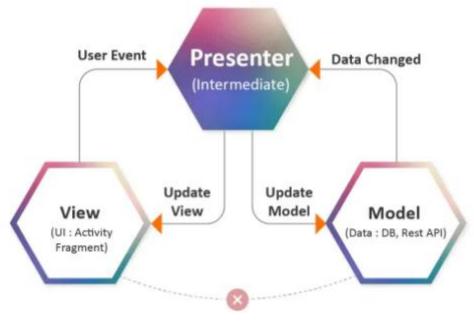

#### Android MVP (Model View Presenter)

Fig.3.5.2 MVP

#### Models

No change

View

Change which is main over here is Activity currently is viewed as a feature. We fight no further for the regular incline for these to connected at the hip. High progress is for having the Activity execute.

#### Controller

It is the MVC controller with the exception of that it isn't at all attached to with View. It tends for the worrying of testability just like measured adaptability that we are concerned about in MVC. Indeed, idealists may contend in MVP the moderator ought for not having any concern to do with any Android APIs and also the code.

#### Assessment

This is a lot of more clean. We can undoubtedly unit test the moderator rationale since it's not attached to any Android explicit perspectives and APIs and that likewise permits us to work with some other view as long as the view actualizes the TicTacToeView interface.

#### **Moderator Concerns**

• **Maintenance** - Presenters, much the same as Controllers, are inclined to gathering extra business rationale, sprinkled in, after some time. Sooner or later, designers regularly end up with enormous inconvenient moderators that are hard to break separated.

Obviously, the cautious engineer can assist with forestalling this, by determinedly guarding against this allurement as the application changes after some time. Notwithstanding, MVVM can help address this by doing less to begin.

## 2.5.3 MVVM (Model View ViewModel)

This with Data Binding have the advantages for simpler test as well as particularity, also additionally lessening measure for paste codes which is needed for writing to associate view plus model.

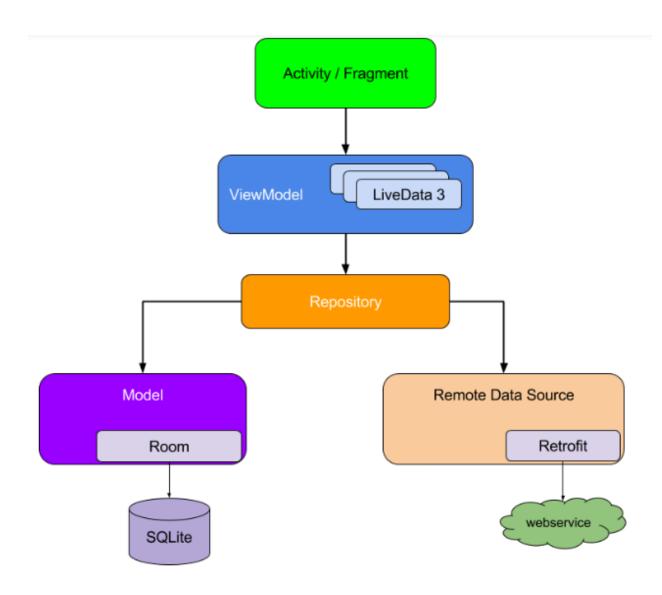

Fig.3.5.3 MVVM

### How about we look at the pieces of MVVM.

#### Model

Same as MVC/No change

#### View

The view ties to perceptible factors and activities uncovered by the viewModel in an adaptable manner. More on that in minute.

#### ViewModel

The ViewModel is answerable for wrapping the model and getting ready noticeable information required by the view. It additionally gives snares to the view to pass occasions to the model. The ViewModel isn't attached to the view be that as it may.

#### Assessment

Unit testing is much simpler now, since you truly have no reliance on the view. When testing, you just need to confirm that the recognizable factors are set fittingly when the model changes. There is no compelling reason to deride out the view for testing as there was with the MVP design.

#### **MVVM Concerns**

• **Maintenance** - Since perspectives can tie to the two factors and articulations, incidental introduction rationale can sneak in after some time, viably adding code to our XML. To maintain a strategic distance from this, consistently get values legitimately from the ViewModel instead of endeavor to register or infer them in the perspectives restricting articulation. Along these lines the calculation can be unit tried fittingly.

# CHAPTER -3 TOOLS AND TECHNOLOGIES USED

On  $7^{\text{th}}$  may, 19, Java was supplanted as favored language used in Android application. Java is as yet upheld, as is C++.

#### 3.1 WebEngage

WebEngage is a full-stack showcasing mechanization suite that drives development for shopper organizations by empowering them to draw in clients by means of various channels like, Push, In-application, SMS, website location Notifications, Web Push, Email, Facebook-Instagram, and WhatsApp. The stage's logical abilities additionally make it workable for organizations to get a 360° perspective on their clients, item, crusades, and analyze the effect of each channel of commitment.

At WebEngage, we are fixated on helping organizations, similar to yours, fuel economical development by means of information driven commitment over your clients' lifecycle. By helping you influence constant bits of knowledge into your clients and their associations with your application, site, and crusades, our excursion originator empowers you to flawlessly draw in clients at each stage. This is the reason client related information (all things considered alluded to as User Attributes) and social information (alluded to as Events and Event Attributes) establish the framework for all your client commitment exercises.

## 3.2 BitBucket

Bitbucket is an online version control vault encouraging organization controlled through Atlassian, to source code and for the improvement expands, used :

- 1) Mercurial (from dispatch until 1 July, 20)
- 2) Git (since Oct, 2011)
- 3) Amendment control systems.

It gives the benefit of both, i.e. marketable strategies also the free records. Bit bucket gives these records the endless counts of private stores (that may have maximum 5 customers by virtue for records) for Sep, 2010. It also joins with alternative Atlassian programming such as Hip Chat, Confluence, Bamboo and Jira.

Bitbucket resembles Git Hub, that basically is used by Git. It have large displayed its organizations to capable architects with private selective programming codes, most probably since it was taken in consideration by the Atlassian in the year 2010. On Feb, 2017, Bit bucket pronounced that it's been shown up at six million planners also one million gatherings in the platform. On Apr, 2019 Atlassian made the announcement that Bit bucket showed up at ten million enlisted customers also in excess of twenty eight million repository.

• It had 3 association models i.e.

Cloud, Bit bucket Server, and Data Center.

### 3.3 Asana

• Asana is the web and versatile application that intended for helping groups sort out, to track, also to deal with the work one have. Forrester, Inc.reports which Asana disentangles based on group work with management.

• Profitability of workers at Facebook.d The item propelled financially in April 2012. In December 2018 the organization was esteemed at \$1.5B.

### 3.4 Java

After some time some improved variants of Java did discharged. The present variant of Java will be JAVA 1.8 which is otherwise called JAVA 8.

Its characterized through detail, a compiler, center libraries and a runtime JVM. During its runtime, it permits programming engineers to compose program different dialects than java that despite everything runs on the JVM. its stage is typically connected with the JVM and liberaries based in java.

Java language has following properties:

- Java is independent of platform.
- Java is object-oriented.

- Java is strongly-typed language.
- In Java, we have automatic mangagement of memory.

Syntactically, java is very much same when compared with C++

## 3.5 Kotlin

Its a broadly useful, easily relaiable, free and very composed "even minded" coding lang. at first intended to JVM and to anroid as to consolidates arranged and useful coding highlights. It's centered around inter-operable, security, lucidity. Adaptations of Kotlin focusing on JS and local codepart for various processing parts are underway also.

Kotlin started at jet-brains, its organization before intellij-idea, in 2011, and is opensource throughout from 2013. Kotlin's group as of now have in excess of 100 full time individuals from jetBrains, also Kotlin venture on gitHub have excess of 200 patrons. jet-brains utilizes Kotlin in huge numbers of its items excluding the leader intellij-idea.

# CHAPTER 4 PROJECT WORK AND RESEARCH

## **Events**

Every single social datum focuses are called Events in your dashboard. Furthermore, every Event can additionally be comprehended with regards to its Attributes which incorporates subtleties like time, area, gadget subtleties, value, amount, etc.

This empowers you to pick up top to bottom experiences into client connections over your application, site, and channels. You can likewise use this information to section clients, customize messages and arrange crusade focusing on.

The term Event alludes to all the activities performed by clients while associating with your versatile applications, site and crusades.

For instance, if a client needs to tap on an item to see its subtleties, at that point it is prudent to follow this activity as the Event, Product Viewed as it presents to them a bit nearer to making a buy.

Events are characterized into 2 classes in WebEngage:

**Framework Events:** Pre-characterized by WebEngage, consequently followed for stages post intergation.

**Custom Events:** Defined by you for every stage and followed through the individual SDKs.

We should walk you through this.

## 4.1 Framework Events

We have pre-characterized a few conventional activities that clients can perform while cooperating with your application, site and battles. These activities are alluded to as System Event and are consequently followed for your foundation once you coordinate them with your WebEngage account.

Here's a rundown of some of the System Events that are naturally followed for every one of your clients post coordination:

| Name on<br>Dashboard        | Name in Backend           | Description                                                                                   |
|-----------------------------|---------------------------|-----------------------------------------------------------------------------------------------|
| App Installed               | app_installed             | When the app is installed.                                                                    |
| App Upgraded                | app_upgraded              | When the app is upgraded.                                                                     |
| App Crashed                 | app_crashed               | When the app crashes.                                                                         |
| App Uninstalled             | app_uninstalled           | When app is uninstalled.                                                                      |
| User Login                  | user_logged_in            | Whenever you call the login function on user login, signup etc.                               |
| User Logout                 | user_logged_out           | Whenever you call the logout function.                                                        |
| Session Started             | user_session_started      | Whenever a new session is started by your user.<br>(Here's what a session means in WebEngage) |
| Campaign<br>Conversion      | goal_accomplish           | When a user performs the <i>Conversion Event</i> defined for a campaign/journey.              |
| GCM/APNs<br>Registered      | gcm_registered            | When a device is registered successfully to receive<br><i>Push Notifications</i> .            |
| APNs Registration<br>Failed | apns_registration_failed  | When an iOS device fails to get registered for receiving <i>Push Notifications</i> .          |
| Push (Mobile)<br>Sent       | gcm_notification_response | When a <i>Push Notification</i> is sent to FCM for delivery by WebEngage.                     |

## Fig.4.1 FrameWork Events

How Does WebEngage Define Session?

For Websites: Session break span = 30 minutes

Meetings time is the measure of time for which clients are 'dynamic' on your site. Here, 'movement' could mean any of the accompanying:

Performing Events like inquiry, peruse, seeing items, classifications, etc.

Invigorating or reloading a similar site page.

Opening another site page.

In the event that a client is distinguished to be 'inert' for 30 minutes, at that point their on-going meeting is finished. Here's 'dormancy' could mean any of the accompanying:

The client is on your site however has not played out any of the activities referenced previously.

The client has explored to another tab.

The client is exchanging between your site and another tab yet has not played out any of previously mentioned activities.

For Mobile Apps (iOS and Android): Session break span = 15 seconds

Meeting time is the measure of time for which the application is open in the gadget's forefront. In the event that the client pushes your application to the foundation and doesn't take it back to the closer view inside 15 seconds, at that point their on-going meeting will end. In the event that they carry it to the closer view following 15 seconds, at that point we'll record it as another meeting.

## 4.2 Custom Events

Custom Events are conduct information focuses that you would custom be able to characterize and follow for your clients over your applications and site. These empower you to comprehend your clients better and convey logically customized encounters progressively.

Contingent upon your business, these occasions could be in any way similar to:

- Item Page Viewed
- Course Details Viewed
- Susbcription Purchased
- Video Played | Video Paused | Video Ended
- Game Started | Game Ended
- Checkout Started | Checkout Completed
- Survey Submitted, etc.

## **Event Attributes**

Event Attributes are the respective details that are attached to each Event. These attributes conveys in what context did the user performed it.

For instance, the properties of a Custom Event, Order Confirmed could be Order Value, Delivery Date, Number of Items, Primary Product Category, Delivery Address, Order ID, Event Time, Device Type, etc.

Event Attributes have been grouped into 2 classifications in WebEngage:

**System Attributes**: Tracked for all System Events and Custom Events as a matter of course.

**Custom Attributes**: Tracked distinctly for the Custom Events to which they're connected.

How about we walk you through this:

## **Framework Attributes**

These are conventional subtleties that have been predefined by us and are naturally followed for all the System Events and your Custom Events. These information focuses can't be altered by you.

Here's a table showing some of these:

| Name on<br>Dashboard   | Туре     | Description                                                                                 |  |
|------------------------|----------|---------------------------------------------------------------------------------------------|--|
| Event Time             | DateTime | Time at which the event occurred (in ISO format).                                           |  |
| Country                | String   | Country from where user performed the event.                                                |  |
| City                   | String   | City from where user performed the event.                                                   |  |
| Browser Name           | String   | Name of the browser on which user performed the event.                                      |  |
| OS Name                | String   | Operating System of the device through which user performed the event.                      |  |
| Device<br>Manufacturer | String   | Name of the device manufacturer through which user performed the event.                     |  |
| Device Model           | String   | Model of the device through which user performed the event.                                 |  |
| Carrier                | String   | Name of the cellular network provider of the device through which user performed the event. |  |
| App Version            | String   | Version of your app on which the user performed the event.                                  |  |
| App ID                 | String   | ID of your app on which the user performed the event.                                       |  |
| Platform               | String   | The platform on which user performed the event (Android/ iOS, Website).                     |  |
| Page URL               | String   | The page URL on which user performed the event. (only for website)                          |  |
| Screen Name            | String   | The screen name on which user performed the event. (only for apps)                          |  |
| Channel                | String   | The channel (Direct, Organic Search, Social) that resulted in the occurrence of the event.  |  |

Fig.4.2 Custom Events

#### **Custom Attributes**

Custom Attributes are subtleties that can be connected to every Custom Event characterized by you. You can decide to connect a most extreme if 25 custom qualities of a solitary information type to every Custom Event to all the more likely see every client's foundation communications and logically draw in them.

For instance, if an ed-tech stage tracks course buys as the Custom Event, Course-Enrolled then it's Custom Event Attributes would be:

Course Name Course ID Course Value Course Duration Number of Chapters Course Category, etc.

#### **Tracking Events**

WebEngage begins following a few occasions when you incorporate the SDK. These are called System Events and track some nonexclusive client cooperations with your application and battles. Here's a rundown of the System Events that are naturally followed by us. You can make Custom Events to follow some other client cooperations that are curcial for your business. Every Custom Event can additionally be characterized by Event Attributes like value, amount, classification, etc. Such granular information empowers you to draw in clients through exceptionally logical and customized crusades through all the channels of commitment.

## **Tracking Custom Events**

All Events related APIs are a piece of WebEngage Android SDK's Analytics object. Here's the way you can get an example of the WebEngage Analytics object:

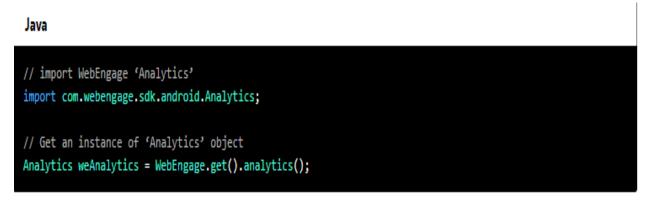

Rules

Here are a couple of things to remember:

WebEngage sends all occasions information intermittently in clusters to limit arrange utilization and expand portable battery life for your clients. (Instructions to Set Event Priority) Custom Event and Custom Event Attribute names are case delicate and must be under 50 characters in length. String property estimations must be under 1000 characters in length.

eventName or eventAttributeName must not begin with we\_. Names beginning with we\_ are held only for inward use at WebEngage. Subsequently, to keep away from information tainting for your record, such information will be disregarded whenever utilized for your Custom Events.

Custom Event Attributes can be of these information types: String, all subclasses of Number, Boolean, Date, List, Map.

You can make a limit of 25 Event Attributes of every datum type for a Custom Event.

In the event that an Event Attribute esteem is List or Map, at that point it can't be utilized to make portions. It must be utilized to customize crusades.

The first datapoint matched up to WebEngage characterizes the information type for that occasion property. In this manner, information types must be predictable with the worth that you need to store against the property. In the event that the information type is changed sometime in the not too distant future, at that point Custom Event Attribute information will quit streaming to your WebEngage dashboard.

After WebEngage has been effectively instated, you can follow a Custom Event in the accompanying way:

Java

## weAnalytics.track("Product - Page Viewed");

Tracking Event Attributes

You can utilize a Map to determine a Custom Event Attribute and append it to the Custom Event for which you'd prefer to follow it, in the accompanying way:

Java

| <pre>Map<string, object=""> addedToCartAttributes = new HashMap&lt;&gt;();<br/>addedToCartAttributes.put("Product ID", 1337);<br/>addedToCartAttributes.put("Price", 39.80);<br/>addedToCartAttributes.put("Quantity", 1);<br/>addedToCartAttributes.put("Product", "Givenchy Pour Homme Cologne");<br/>addedToCartAttributes.put("Category", "Fragrance");</string,></pre> |  |  |  |  |
|----------------------------------------------------------------------------------------------------|--|--|--|--|
| addedToCartAttributes.put("Currency", "USD");                                                                                                    |  |  |  |  |
| addedToCartAttributes.put("Discounted", true);                                                                                                    |  |  |  |  |
| <pre>weAnalytics.track("Added to Cart", addedToCartAttributes);</pre>                                                                                                    |  |  |  |  |
| <pre>Map<string, object=""> orderPlacedAttributes = new HashMap&lt;&gt;();</string,></pre>                                                                                                    |  |  |  |  |
| <pre>orderPlacedAttributes.put("Amount", 808.48);</pre>                                                                                                    |  |  |  |  |
| <pre>orderPlacedAttributes.put("Product 1 SKU Code", "UHUH799");</pre>                                                                                                    |  |  |  |  |
| <pre>orderPlacedAttributes.put("Product 1 Name", "Armani Jeans");</pre>                                                                                                    |  |  |  |  |
| orderPlacedAttributes.put("Product 1 Price", 300.49);                                                                                                    |  |  |  |  |
| <pre>orderPlacedAttributes.put("Product 1 Size", "L");</pre>                                                                                                    |  |  |  |  |
| <pre>orderPlacedAttributes.put("Product 2 SKU Code", "FBHG746");</pre>                                                                                                    |  |  |  |  |
| <pre>orderPlacedAttributes.put("Product 2 Name", "Hugo Boss Jacket");</pre>                                                                                                    |  |  |  |  |
| <pre>orderPlacedAttributes.put("Product 2 Price", 507.99);</pre>                                                                                                    |  |  |  |  |
| <pre>orderPlacedAttributes.put("Product 2 Size", "L");</pre>                                                                                                    |  |  |  |  |
| <pre>String dateStr = "2017-10-06T09:27:37Z";</pre>                                                                                                    |  |  |  |  |
| <pre>SimpleDateFormat format = new SimpleDateFormat("yyyy-MM-dd'T'HH:mm:ss'Z'");</pre>                                                                                                    |  |  |  |  |

```
try {
    Date date = format.parse(dateStr);
    orderPlacedAttributes.put("Delivery Date", date);
} catch (ParseException e) {
    e.printStackTrace();
}
orderPlacedAttributes.put("Delivery City", "San Francisco");
orderPlacedAttributes.put("Delivery ZIP", "94121");
orderPlacedAttributes.put("Coupon Applied", "BOG017");
```

#### **Tracking Complex Event Attributes**

WebEngage permits you to pass complex occasion characteristics as List and Map information types. You will have the option to utilize this information to customize crusades, as demonstrated as follows. Notwithstanding, you won't have the option to utilize complex characteristics for making sections.

| Web <b>Engage</b>                            | Test 🗸                                                      |                                                     |
|----------------------------------------------|-------------------------------------------------------------|-----------------------------------------------------|
| INSIGHTS                                     | Original + Add new variant                                  |                                                     |
| 🚢 Users                                      | ✓ Title•                                                    | Congrats! Your order has been shipped.              |
| <ul> <li>Segments</li> <li>Events</li> </ul> | ✓ Message*                                                  |                                                     |
| ▼ Funnels Cohorts                            | Type your push message here                                 |                                                     |
| ENGAGE                                       |                                                             |                                                     |
| Overview                                     |                                                             |                                                     |
| D <sup>®</sup> Push                          |                                                             | <u>L</u>                                            |
| In-app<br>■ SMS<br>I On-site ✓               | Tip : Click & to personalize your message.                  | <ul> <li>← Event</li> <li>← Order Placed</li> </ul> |
| 🗖 Web Push                                   | Next                                                        | Products                                            |
| 🖼 Email<br>🌲 Journey                         | 🗸 ста                                                       | Delivery Address<br>L<br>Coupons Applied            |
| SETTINGS                                     | ✓ Custom Key-Value                                          | release                                             |
| Account Setup                                |                                                             | device                                              |
|                                              |                                                             | country                                             |
|                                              |                                                             | app_version                                         |
|                                              | Order shipped intimation Edit push notification > Rules > 0 | model                                               |

So, Here is how you pass *Complex Event Attributes* to a *Custom Event* into your account on WebEngage:

```
Map<String, Object> product1 = new HashMap<>();
product1.put("SKU Code", "UHUH799");
product1.put("Product Name", "Armani Jeans");
product1.put("Price", 300.49);
Map<String, Object> detailsProduct1 = new HashMap<>();
detailsProduct1.put("Size", "L");
product1.put("Details", detailsProduct1);
Map<String, Object> product2 = new HashMap<>();
product2.put("SKU Code", "FBHG746");
product2.put("Product Name", "Hugo Boss Jacket");
product2.put("Price", 507.99);
Map<String, Object> detailsProduct2 = new HashMap<>();
detailsProduct2.put("Size", "L");
product2.put("Details", detailsProduct2);
Map<String, Object> deliveryAddress = new HashMap<>();
deliveryAddress.put("City", "San Francisco");
deliveryAddress.put("ZIP","94121");
Map<String, Object> orderPlacedAttributes = new HashMap<>();
orderPlacedAttributes.put("Products", Arrays.asList(product1, product2));
orderPlacedAttributes.put("Delivery Address", deliveryAddress);
orderPlacedAttributes.put("Coupons Applied", Arrays.asList("BOG017"));
weAnalytics.track("Order Placed", orderPlacedAttributes);
```

#### **Event Priority**

Events amass after some time, and WebEngage sends occasions in groups intermittently to limit organize use and augment battery life of the gadget. Occasion need permits you to abrogate this conduct of the SDK. Since high need occasions are accounted for more regularly than bunched occasions, it will cause your application to deplete your client's gadget battery quicker. Thus, we stronly suggest that you client this component sparingly.

setHighReportingPriority works just when revealing technique is set to BUFFER. In the event that announcing procedure is set to FORCE\_SYNC, every one of your occasions will be accounted for at high need of course.

You can set a specific occasion's need to 'high' in the accompanying way:

Java

weAnalytics.track("Checkout Started", new Analytics.Options().setHighReportingPriority(true));

The WebEngage SDK reports such occasions promptly (gave arrange network is accessible), and doesn't cluster them with occasions whose need isn't set to high.

You can likewise set high need for occasions that have ascribes joined to them, in the accompanying way:

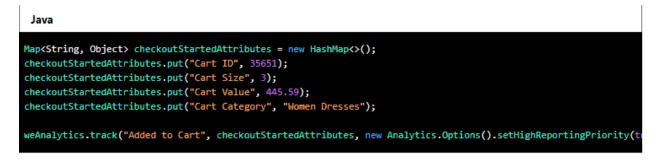

## **CHAPTER 5**

## CONCLUSIONS

## **5.1. RISK ANALYSIS**

There are many things that needs to be kept in mind in order to code in AEM as it requires special expertise in many fields. There are many risks associated with the implementation.

For AEM itself, in the implemented environment there are various OOB (Out Of the Box) components available for the use of the authors that are yet a little buggy (including minor defects and not covering entire use cases) and not fully ready to go even without some minor tweaks for the real project use. Since, this software (earlier made and acquired by Day CQ) was acquired not very late by Adobe, therefore a lot of Adobe integrated features and solutions are not fully ready-to-use or baked yet. This makes the integrations cumbersome and introduce various defects that are difficult to catch and fix. This AEM tool is not much suitable for small business or start-ups making their websites due to the cost incurred in purchase of the software and high level of developer expertise. Debugger in AEM does not function every time as required because of some untracked errors. Also, the IntelliVault tool which is used to pull or push the code from or to CRXDLite to IntelliJ/ Eclipse does not work every time as per the desired and the expected behaviour due to unknown reasons.

There are certain functionalities provided by Touch UI which are not fully functional and Javascript needs to be written to make them compatible with the custom made components. Every new version of AEM covers the small bugs that are incurred in the present version supporting Touch UI.

While working with ClientLibs in AEM (for executing the JavaScript code) there might be cases when JavaScript code breaks on the console due to some properties which might not be supported on the browsers. There might be scenarios where cross-site scripting may creep in and break the code. So, these risks are associated with the JavaScript implementation which needs to be taken care of. The issues can be browser specific, run modes specific, environment specific, server specific etc.

There are many risks associated while working on git as many conflicts arise while taking pull before committing a code. There conflicts might sometime lead to loss of code on a machine when stashing is not done for the current working branch. Hence, working with git can introduce risks on the work that we are trying to send to the remote repository from our local repository.

#### **5.2. FUTURE SCOPE**

The present project has been released and the present work is going around modifying the functionalities to make them more generic and flexible. These will be further releases of the project which will be logically divided into sprints and will modify the existing components. The project now will include working on improvement stories to modify the website and to make the components more generic and authorable in order to give more freedom to the authors to display relevant content on the website. For implementing this, we need to modify the dialog structure or the existing components or the look and feel of the components as per the updated designs provided by the client. This may also include changing the desired behaviour of the existing components by doing some modifications in the backend logic implemented in the specific components. Also, many new pages shall be authored requiring some special components that are template-specific to extend the pages and content of the website.

The work of the developers will include making some new components to fulfil the demands of the client. Also, the work will focus around modifying the existing components and including enhanced functionalities via Javascript coding. There will be use of servlets and ajax calls for the functionality that is specific to some requirement or is triggered based on some conditions. The existing components will be modified as a part of improvements in order to make them flexible to be dragged and dropped anywhere on the page. Many features will be automated as part of the plan and some dynamic features will also be included for the future. There will be integration of Adobe Analytics with the existing framework and automation of task by making different custom workflows that will reduce the coding intervention.

This project shall be extended further in order to work on the login functionality of the present website. It will include customization of the entire login process that will be confidential and handled with security layers. The future of this project shall also include starting of email functionality for the stakeholders dependent on the platform of Office 365. For implementing this functionality we need to write some custom OSGI configurations which shall be implemented in this email workflow that will be send triggered on some specific activities.

The project can include use of AEM Forms to convert the present form functionality developed with the help of HTML and jQuery and JS validations into AEM Forms. This will make the entire website based on Adobe products (Forms, Analytics etc.) and integrations will be highly efficient and refined.

There are two more projects lined up for this year from different clients which will be based on AEM development and might include dynamic content inclusion which will be handled by the back end logic applied to the custom components.

The scope of learning will extend to learning of various features specific to AEM:

- Dispatcher configurations
- Advanced workflow implementations
- Links and Custom AEM Reports
- Different APIs used in backend logic
- SEO functionalities
- Sonar checking and integration
- Advanced UI and frontend technologies

## **5.3. CONCLUSION**

The internship duration was enriched with learning experience, where a lot of new technologies were learnt theoretically and implemented in the live project. The internship duration was divided into training phase where we learnt the concepts and got the opportunity to research on some domains. The second part of the phase

included opportunity to work on a live project to get practical industrial knowledge and experience. The tasks were reviewed and finally sent for the final project merge. This training was fruitful in both industrial and research perspective as there was findings and hands-on on technologies that are new to the industry and have a very wide scope in the near future. Hence, the training was an amalgamation of learning, experience,

Research and practical knowledge.

#### REFERENCES

- Closser, S. (2013). Adobe Experience Manager Quick-Reference Guide: Android App Development [formerly CQ]. Adobe Press.
- Hall, R., Pauls, K., McCulloch, S., & Savage, D. (2011). OSGi in action: Creating modular applications in Java. Manning Publications Co.
- 3. <u>http://www.testbook.com/</u>
- 4. <u>https://webengage.com/</u>
- 5. <u>https://docs.adobe.com/docs/en/aem/6-2/develop/ref/granite-</u> ui/api/jcr\_root/libs/granite/ui/index.html
- 6. <u>https://docs.adobe.com/docs/en/htl/overview.html</u>
- 7. <u>https://sling.apache.org/documentation/bundles/models.html</u>
- 8. <u>https://docs.adobe.com/docs/en/cq/5-6-1/exploring/architecture-overview.html</u>
- Loeliger, J., & McCullough, M. (2012). Version Control with Git: Powerful tools and techniques for collaborative software development. " O'Reilly Media, Inc.".

10.Patil, S. (2006). What is Java content repository. O'Reilly Onjava. com.

- 11.Phil, I. C. E. (2013). Advancing Platform Technologies in Online Learning.In Conference proceedings of» eLearning and Software for Education (eLSE) (No. 01, pp. 616-621). Universitatea Nationala de Aparare Carol I.
- 12.Rellermeyer, J. S., Alonso, G., & Roscoe, T. (2007, November). R-OSGi: distributed applications through software modularization. In Proceedings of the ACM/IFIP/USENIX 2007 International Conference on Middleware (pp. 1-20). Springer-Verlag New York, Inc..
- 13.Schwaber, K., & Beedle, M. (2002). Agile software development with Scrum (Vol. 1). Upper Saddle River: Prentice Hall.
- 14. Siriwardena, P. (2014). Mastering Apache Maven 3. Packt Publishing Ltd.
- 15. Siriwardena, P. (2015). Maven Essentials. Packt Publishing Ltd.
- 16.Somasundaram, R. (2013). Git: Version control for everyone. Packt Publishing Ltd.
- 17.Sutherland, J., Schwaber, K., Scrum, C. C. O., & Sutherl, C. J. (2007). The scrum papers: Nuts, bolts, and origins of an agile process.
- Vishnu, K. (2017). Web Content Management Infrastructure Migration. International Journal of Research in Computer Engineering & Electronics, 6(2).
- 19.XUE, S. J., & CHENG, M. (2009). Research on Java Content Repository and Application in CMS [J]. Computer Technology and Development, 1, 067.

# **Plag Check Results**

I

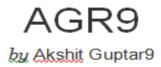

Submission date: 28-May-2020 06:35PM (UTC+0530) Submission ID: 1333410765 File name: AkshitR9.docx(989.24K) Word count: 4527 Character count: 23622

#### AGR9

| SIMIL | %<br>ARITY INDEX                      | 0%            | 0%<br>RCES PUBLICATIONS | 1%<br>STUDENT | PAPERS |
|-------|---------------------------------------|---------------|-------------------------|---------------|--------|
| PRIMA | m sources<br>Submitte                 | d to Postara  | duate Schools -         |               | 4      |
| 1     |                                       |               | y of Creative Te        |               | <1     |
| 2     | Submitte<br>Newcast<br>Student Paper  |               | ty of <u>Northumbr</u>  | j <u>a</u> at | <1     |
| 3     | Submitte<br>Technolo<br>Student Paper |               | nstitute of Busin       | iess and      | <1     |
| 4     | Submitte<br>Student Paper             | ed to Queen N | Mary and Westf          | ield College  | <1     |

Exclude guotes Off Exclude bibliography Qx Exclude matches Q8

#### JAYPEE UNIVERSITY OF INFORMATION TECHNOLOGY, WAKNAGHAT PLAGIARISM VERIFICATION REPORT

| Date:<br>Type of Document (Tick): PhD Thes           | is M.Tech Dissertation/ Report     | B.Tech Project Report Paper |  |  |  |
|------------------------------------------------------|------------------------------------|-----------------------------|--|--|--|
| Name:_ Akshit Gupta                                  | Department: <u>CSE</u>             | Enrolment No <u>161304</u>  |  |  |  |
| Contact No                                           | E-mail. < <u>akshitgupt</u>        | a881@gmail.com>             |  |  |  |
| Name of the Supervisor: <u>Dr. Geetanjali Rathee</u> |                                    |                             |  |  |  |
|                                                      |                                    |                             |  |  |  |
| Title of the Thesis/Dissertation/Pro                 | ject Report/Paper (In Capitallette | ers): <u>ANDROID EVENT</u>  |  |  |  |
|                                                      |                                    |                             |  |  |  |
| ANALYTICS                                            |                                    |                             |  |  |  |

#### **UNDERTAKING**

I undertake that I am aware of the plagiarism related norms/ regulations, if I found guilty of any plagiarism and copyright violations in the above thesis/report even after award of degree, the University reserves the rights to withdraw/revoke my degree/report. Kindly allow me to avail Plagiarism verification report for the document mentioned above.

#### Complete Thesis/Report Pages Detail:

- Total No. of Pages =60
- Total No. of Preliminary pages =1
- Total No. of pages accommodate bibliography/references =1

(Signature of Student)

#### FOR DEPARTMENT USE

We have checked the thesis/report as per norms and found **Similarity Index** at 1.... (%). Therefore, we are forwarding the complete thesis/report for final plagiarism check. The plagiarism verification report may be handed over to the candidate.

rectavia

#### (Signature of Guide/Supervisor)

The above document was scanned for plagiarism check. The outcome of the same is reported below:

| Copy Received on    | Excluded                                                                                                    | Similarity Index<br>(%) | Generated Plagiarism Report Details<br>(Title, Abstract & Chapters) |
|---------------------|----------------------------------------------------------------------------------------------------|-------------------------|---------------------------------------------------------------------|
|                     | <ul> <li>All Preliminary<br/>Pages</li> <li>Bibliography/Ima<br/>ges/Quotes</li> <li>14 Words String</li> </ul> |                         | Word Counts                                                         |
| Report Generated on |                                                                                                    |                         | Character Counts                                                    |
|                     |                                                                                                    | Submission ID           | Total Pages Scanned                                                 |
|                     |                                                                                                    |                         | File Size                                                           |

FOR LRC USE

Checked by Name & Signature

Librarian

Signature of HOD

Please send your complete thesis/report in (PDF) with Title Page, Abstract and Chapters in (Word File)

.....